Extrait du Les nouvelles technologies pour l'enseignement des mathématiques http://revue.sesamath.net/spip.php?article159

# **Ebep's, corrigés interactifs de sujets de brevet**

- N°11 - Septembre 2008 -

Date de mise en ligne : samedi 27 septembre 2008

**Copyright © Les nouvelles technologies pour l'enseignement des**

**mathématiques - Tous droits réservés**

### **Description rapide :**

Site internet développé par des professeurs de mathématiques, Ebep's regroupe 189 exercices de brevet avec leur correction animée, accompagnés de leur aide de cours interactive. L'ensemble est d'accès totalement gratuit et ne necessite qu'un plug-in flash pour être consulté.

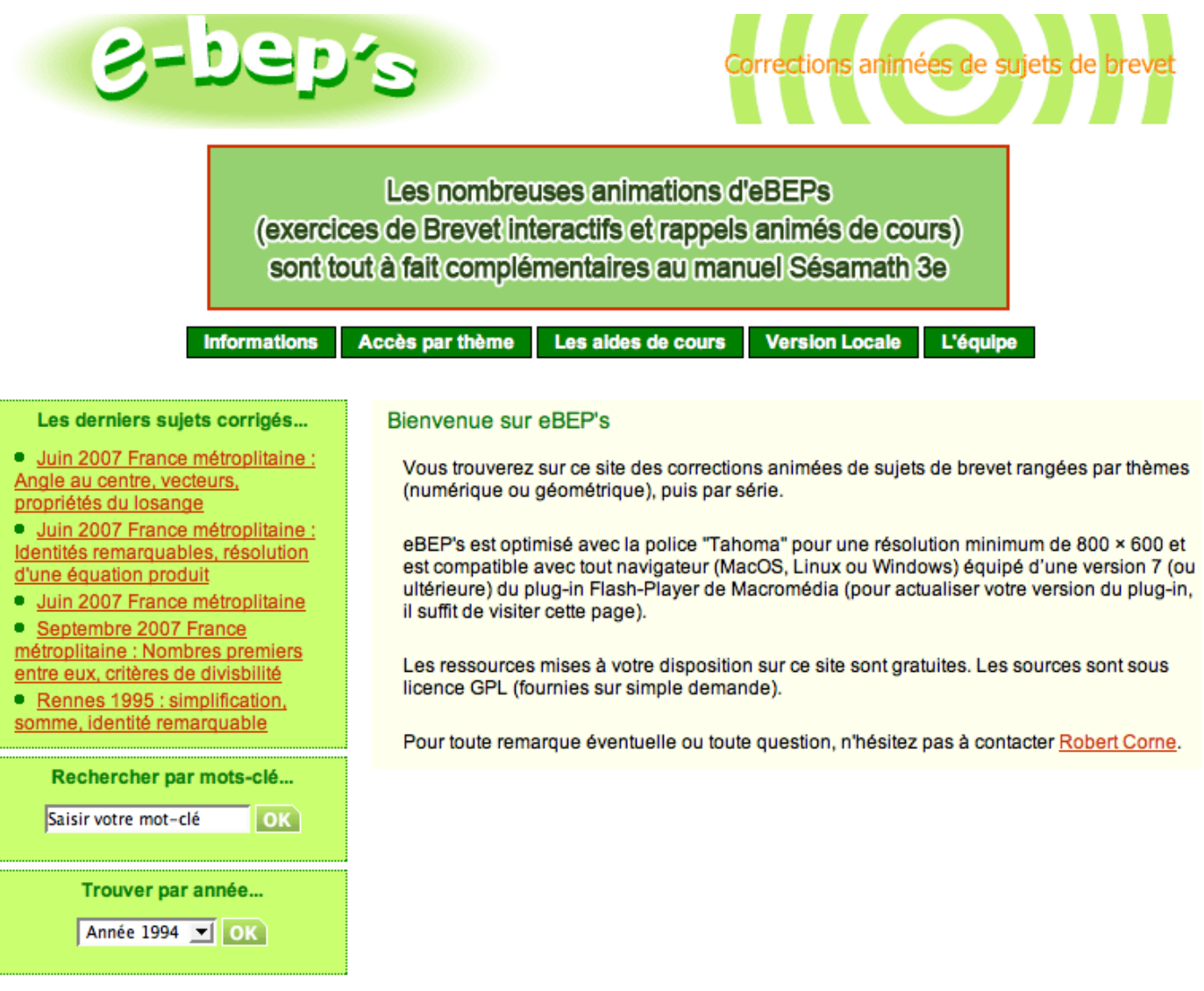

eBEP's est diffusé par l'association <u>Sésamath</u> et hébergé par le CITIC74.<br>Pour soutenir l'association Sésamath et suivre son actualité, inscrivez-vous à la lettre Sésamath.

## **Historique :**

En juin 2001, le projet Ebep's voit le jour après un constat : de nombreuses annales de brevet existent, mais toujours sous forme payante, avec des corrections figées dûes au format papier. Pourquoi ne pas utiliser internet pour diffuser gratuitement des annales de brevet, corrigées par des professeurs de Mathématiques sous forme d'animation Flash ?

A partir de là, 3 chapitres sont développés avant que le projet ne soit arrêté temporairement pour que certains auteurs se concentrent sur le développement du logiciel Mathenpoche.

En avril 2005, le projet renaît de ses cendres. Sébastien Hache lance un appel sur la liste de diffusion hebdomadaire de l'association Sésamath pour savoir si certaines personnes seraient intéressées pour reprendre le flambeau.

Un nouveau groupe se forme et se sépare en deux : les programmeurs (Laurent Charlemagne, Laurent Hennequart, Anne Svirmickas, Denis Colin, Cyril Maugé, Benjamin Clerc, Hervé Galliot et Alexis Lecomte) et les relecteurs (Robert Corne et Yann Pozzar), l'appartenance à l'un n'interdisant pas l'appartenance à l'autre. Les 9 chapitres restant sont terminés en mars 2007.

### **Un projet collaboratif :**

Le travail s'est organisé autour d'une liste de diffusion propre au projet : pour chaque chapitre, Robert Corne choisit les exercices, les soumet à la liste de diffusion et après accord, les intitulés des exercices sont déposés sur l'interface support de création collaborative développée par Arnaud Rommens.

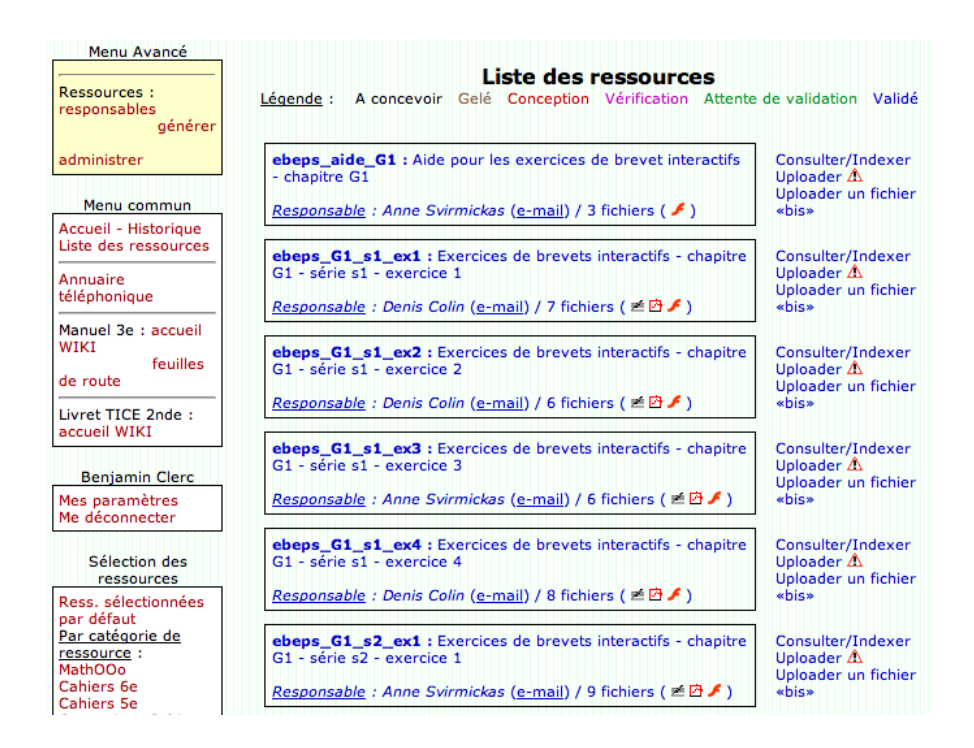

Chaque auteur peut alors prendre en responsabilité les exercices de son choix, évitant ainsi à deux personnes de développer le même exercice... Une fois terminé, l'exercice est envoyé en pièce jointe sur la liste de diffusion pour être commenté, travail réalisé par les relecteurs. Une fois les corrections réalisées, le fichier est uploadé sur l'interface et validé afin de mettre le document en ligne.

Certains exercices de géométrie demandant des constructions, eDEP's "intégre/utilise" <u>instrumenp</u> de Sésamath. Voyez par exemple la solution de la question 1 de cet exercice

Les tracés sont nets et l'utilisation des instruments de géométrie parfaitement claire.

### **Utilisations possibles :**

Les utilisations pédagogiques possibles d'eBEP's.

eBEP's est constitué de deux briques : les exercices et le cours.

- La partie cours développée dans ebeps peut être utilisée par les élèves comme par les professeurs. Les élèves peuvent s'en servir lorsqu'ils font un exercice, en cliquant sur le bouton cours, mais ils peuvent aussi visualiser ces aides indépendamment des différents exercices. L'enseignant, quant à lui, peut l'utiliser comme support de son cours avec un vidéo-projecteur. Il peut ainsi rappeler une notion, une construction. Outre le fait que ces aides sont utilisables en classe de troisième, elles peuvent aussi l'être dans les autres niveaux. Par exemple, le cours sur les transformations du plan peut être montré en sixième pour la construction d'une figure pa[r symétrie](http://ebeps.sesamath.net/index.php?page=aides) [axiale, en](http://ebeps.sesamath.net/index.php?page=aides) cinquième pour la symétrie centrale, etc...
- La partie exercices peut être utilisée de différentes manières.
	- en autonomie par les élèves, en utilisant un ordinateur muni d'une connexion internet l'élève peut de chez lui, du CDI, d'un cyber-café, d'une bibliothèque ... s'entraîner au brevet et consulter à tout moment "le coup de pouce" ou la correction. On peut accéder aux exercices en consultant les annales par année de parution, en spécifiant un mot-clé ou encore directement par thème comme ci-dessous :

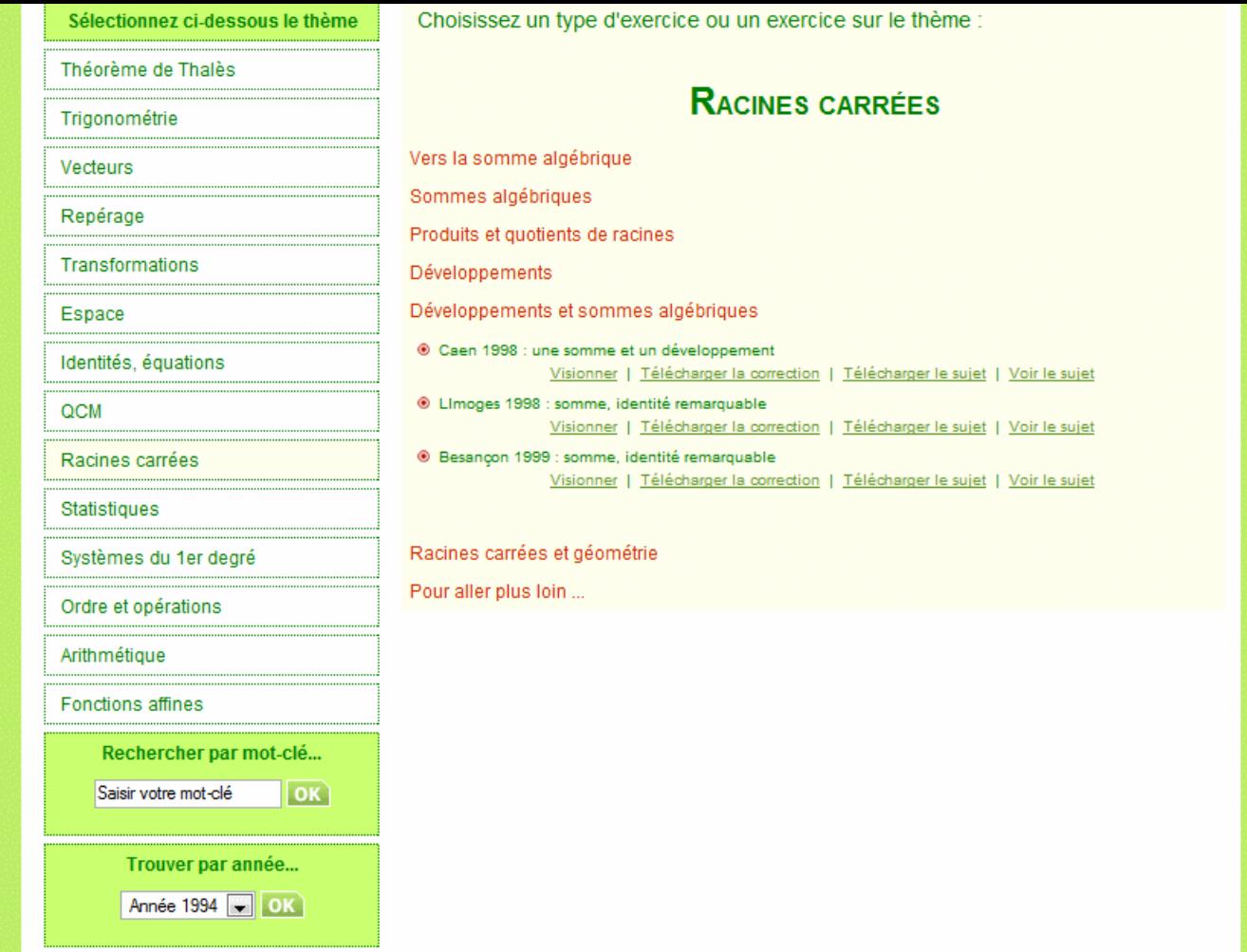

#### **image2**

• Lors d'une séance programmée de Mathenpoche dans laquelle des exercices d'ebeps pourront être intégrés

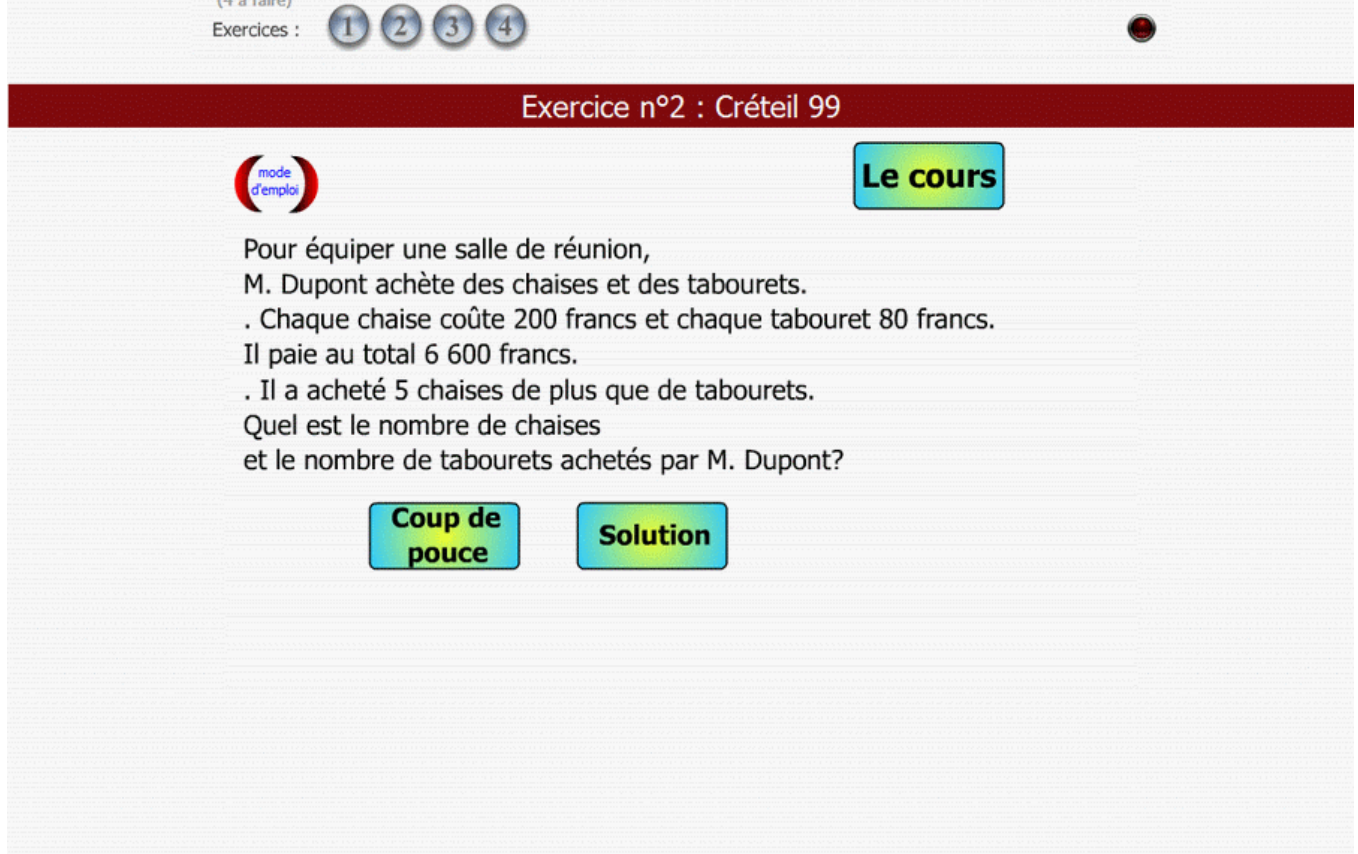

#### **image3**

ainsi il est possible, par exemple en fin d'une séance Mathenpoche, de programmer un exercice d'eBEP's. Voir à ce sujet l'article "Comment intégrer un exercice ou un cours du site eBEP's dans un exercice Mathenpoche ?"

• lors d'une séance d'exercices, chaque exercice d'eBEP's peut être téléchargé sous forme de fichier pdf ou odt, l'enseignant [peut ainsi les imprimer et les distribuer à ses élèves. Il peut ensuite, en utilisan](http://www.irem.univ-montp2.fr/Comment-integrer-un-exercice-ou-un)t un [vidéo-projec](http://www.irem.univ-montp2.fr/Comment-integrer-un-exercice-ou-un)teur, montrer le coup de pouce, ou encore montrer le début de la correction pour permettre aux élèves les plus en difficulté de démarrer.

#### **Bilan et perspectives :**

L'ensemble du programme de 3ème étant désormais couvert, il est prévu que le site eBEP's intègre au fur et à mesure les corrections animées des nouveaux sujets nationaux du Brevet. Les professeurs et élèves pourront ainsi continuer d'utiliser au mieux ce site internet afin de préparer le Brevet.

Pour l'équipe des auteurs d'eBEP's,

Alexis Lecomte